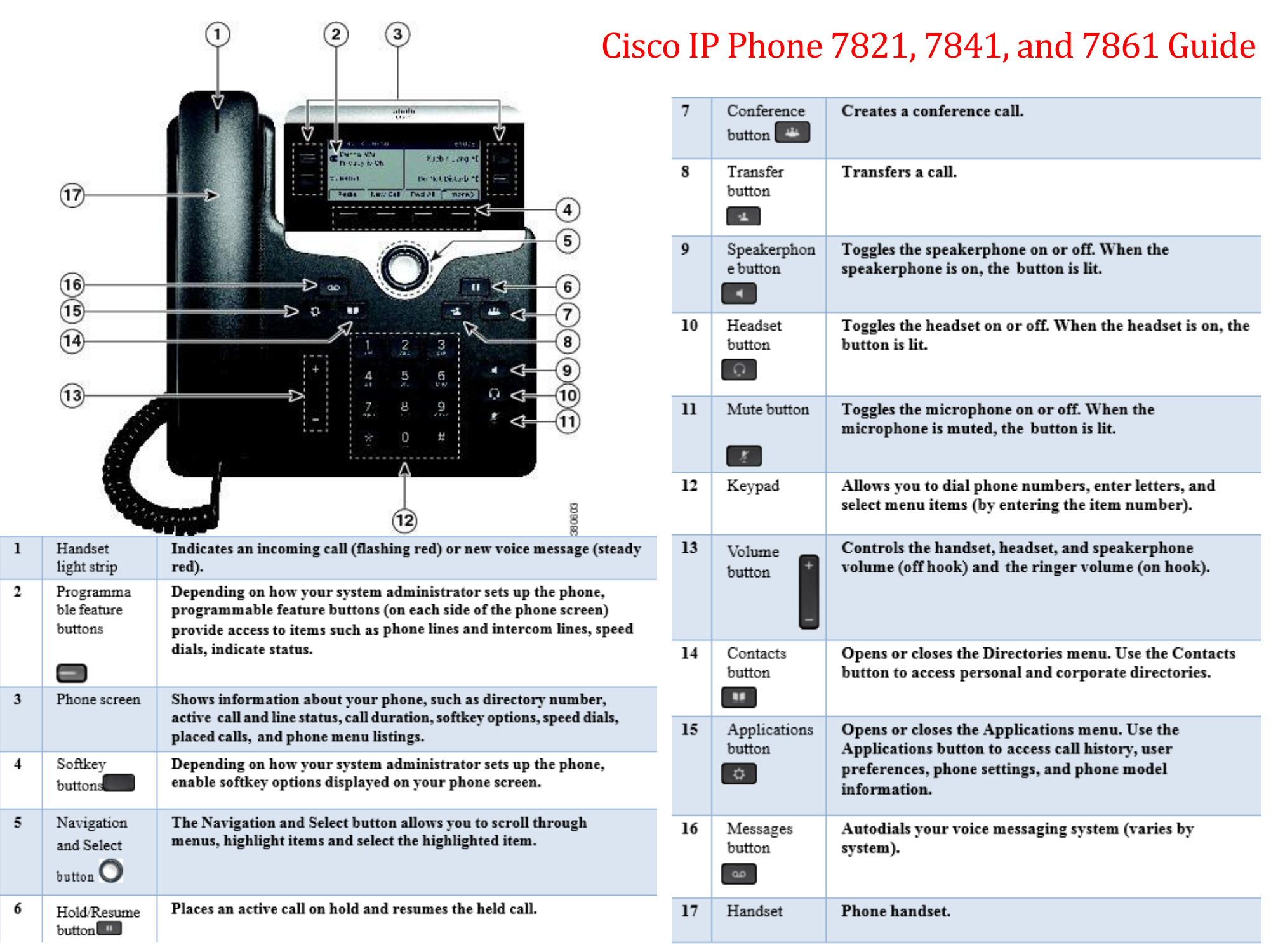

# **Dial**

To place a call, pick up the handset and enter a number. Or, try one of these alternatives.

- Press the **Redial** softkey to redial on your line.
- Dial on-hook: Enter a number when phone is idle.
- Lift the handset or press one of these: a line button, the **Call** softkey, the headset button, the speakerphone button, or the round **Select** button in the Navigation bar.

### **How to call a Speed dial**

- Enter a speed-dial item number and press the **SpeedDial** softkey.
- Or, press the **down** arrow on the silver Navigation button when the phone is idle, then scroll to a speed-dial item and press the round **Select** button in the Navigation bar.
- You may also have speed dials assigned to some buttons along the right side of your phone.

## **Answer**

New call indicators:

- **•** A flashing amber line button
- An animated icon **i** and caller ID

**•** A flashing red light on your handset To answer the call, lift the handset. Or, press the flashing amber line button, the **Answer** softkey, or the unlit headset or speakerphone button.

# **Hold**

- **1.** Press the **Hold** button  $\blacksquare$ .
- **2.** To resume a call from hold, press the flashing green line button, **Resume** or **Hold** .

## **Transfer**

**1.** From a connected call (not on hold), press the **Transfer button.** 

- **2.** Enter the transfer recipient's phone number.
- **3.** Press the **Transfer** button or the **Transfer** softkey (before or after the recipient answers).

### **Conference**

- **1.** From a connected call (not on hold), press the **Conference** button
- **2.** Make a new call.
- **3.** Press the **Conference** button or the **Conference** softkey (before or after the party answers).
- **4.** Repeat these steps to add more participants.

## **Mute**

- **1.** While on a call, press the **Mute** button .
- **2.** Press **Mute** again to turn Mute off.

## **Voicemail**

New message indicators:

- **•** A solid red light on your handset
- **•** "New Voicemail" message on the screen

#### **Listen to messages**

**Press the Messages** button  $\omega$  and follow the voice prompts.

### **Divert**

Press the **Divert** softkey when the call is ringing, active, or on hold. Divert redirects an individual call to voicemail

## **ForwardAll**

- **1.** To forward calls received on your primary line to another number, press the **Fwd All** softkey.
- **2.** Enter a phone number or press the **Messages** button  $\begin{bmatrix} 1 & 0 \\ 0 & 0 \end{bmatrix}$  to forward all calls to voicemail.
- **3.** Look for confirmation on your phone screen.
- **4.** To cancel call forwarding, press **Fwd OFF**.

# **Call History**

### **View your call history**

- 1. Press the **Applications**  $\vec{\phi}$  button.
- **2.** Select **Call History. (**Use the Navigation bar and

round **Select** button to scroll and select.)

- **3.** To view details for a call, scroll to the call and press the **more** softkey, then press **Details**.
- **4.** To return to your call history, press the **Back** softkey. To exit the Applications menu, press the **Applications**  $\bullet$  **button.**

## **Directories**

- **1.** Press the **Contacts** button **11**
- **2.** Select a directory. (Use the Navigation bar and round **Select** button to scroll and select.)
- **3.** Use your keypad to input search criteria.
- **4.** Press the **Submit** softkey.
- **5.** To dial, scroll to a listing and press the **Dial** softkey.

## **Other**

### **Ringtone**

- 1. Press the **Applications** button  $\mathbf{\ddot{Q}}$
- **2.** Select **Preferences**. **(**Use the Navigation bar and round **Select** button to scroll and select.)
- **3.** Select **Ringtone**.
- **4.** Scroll through the list of ringtones and press **Play** to hear a sample.
- **5.** Press **Set** and **Apply** to save a selection.

### **How do I scroll in a list or menu or select an item?**

Press **up** or **down** on the Select bar to scroll. Press the

middle of the Navigation button to select.

#### **How do I exit a menu?**

To close a menu from any level, press the corresponding feature button.

To go back one level in a menu, press the **Exit** or **Back**  $\epsilon$  softkey.

### **How do I set up my speed dials?**

To set up speed-dials and customize a variety of features and settings for your phone go to [myphone.evansville.edu.](http://myphone.evansville.edu/)